## Creating an Onsite Inventory Event

1. Go to Swiftium.co.

Cancel

Create

2. Enter your credentials and click Exhibitor Portal.

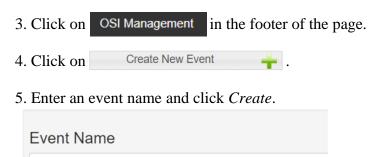

- 6. To edit the details of the event, click the 🔁 button next to your event.
- 7. You will be presented with the following window to make changes.

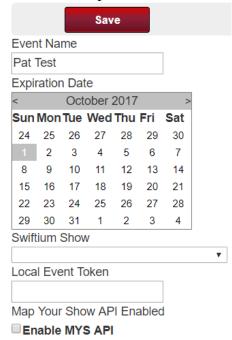

8. Once you have made the desired changes, be sure to click the Save button at the top.